## **Camera hardware installation Mobile phone monitoring** First, connect one end of the power supply to the camera port to see if the IR **1**)**Add the camera** lights of the camera light up. First: Finding a mobile phone which has been to run. N: Ø ₹ <sup>46</sup> al 44% **a** 09:5 resetPower supply **CONTROLLER IN THE SET OF THE SET OF THE PROPERTY OF PROPERTY Shenzhen Neo Electronics Co., LTD** —**User Manual**— **Warning: Please use the correct power, so as not to damage the camera! Software APP installation** Please make sure to collect the connection network (4G / WIFI), scan the corresponding QR code of the mobile phone system Download the phone APP installation or directly in the software store search for "P2PIPCamHi" downloading and installation.  $\mathbf{A} = \mathbf{A} + \mathbf{A} + \mathbf{A} + \mathbf{A}$ **Connection method Add a camera to the wireless network Note: Use the micro message scanning function to scan the above two-**This method is: the camera is not connected to the network cable state, **dimensional code need to manually click on the browser to open to**  through the LAN WIFI connected to your camera (Note: this step, the initial **download.** use to ensure that the phone connected to the wireless network). Open the phone APP, in accordance with the following image order in order **Video playback** to add the camera, as shown below:①②③④⑤⑥⑦ **Thank you for your support** In the camera interface a Click "Video". On the Video Watch page b Click Remote, then click on the camera you want to play back the video. After entering the C storage schedule, select the time period you want to play back to record

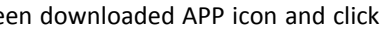

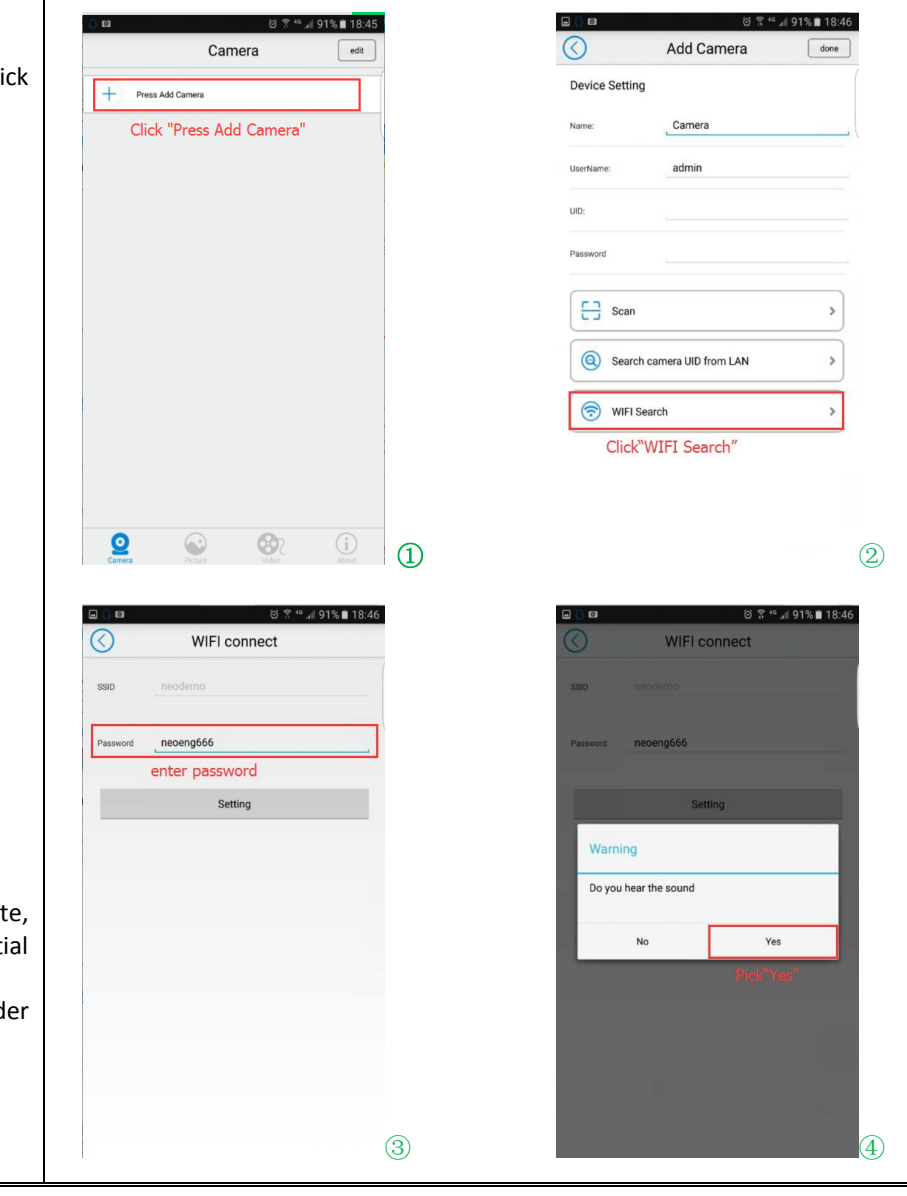

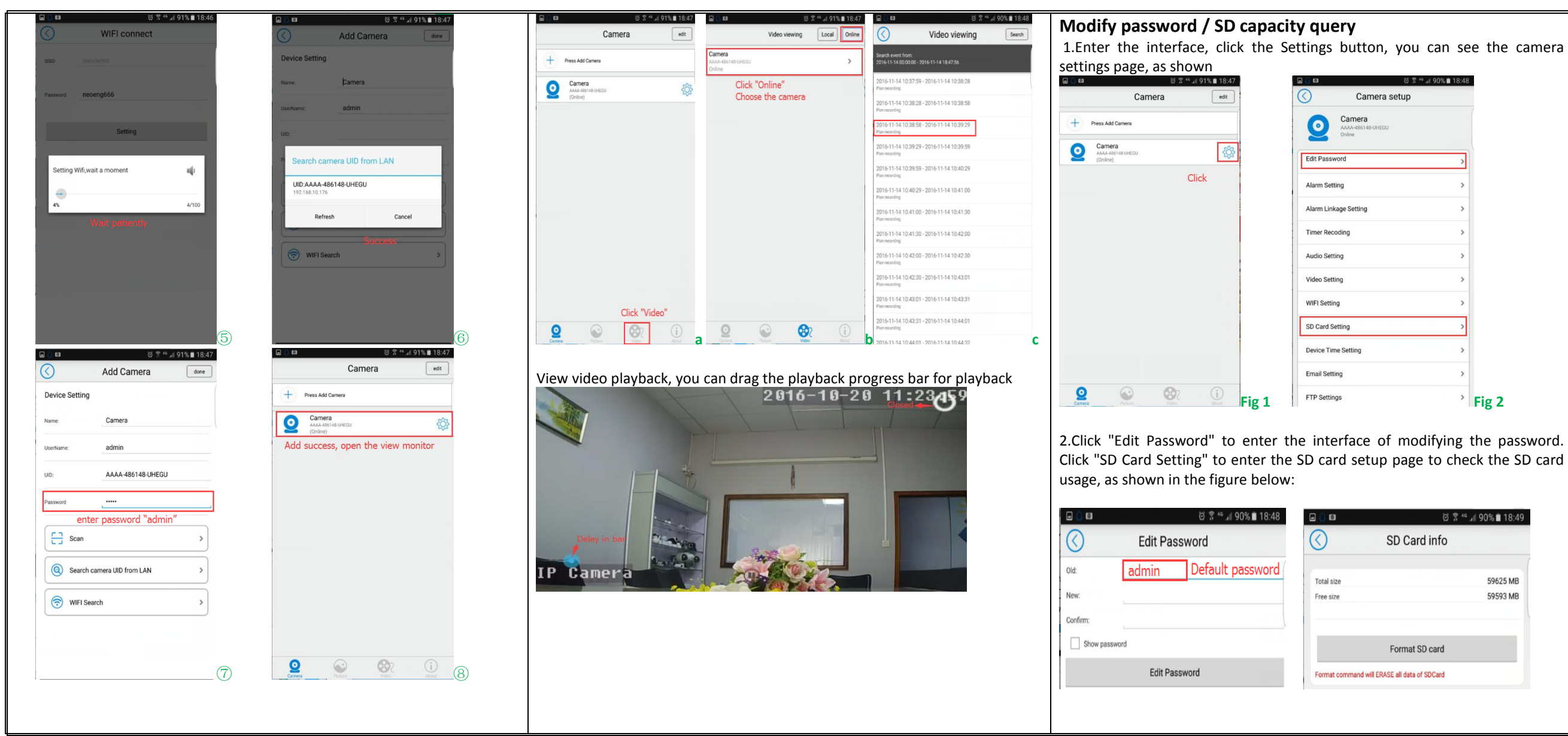

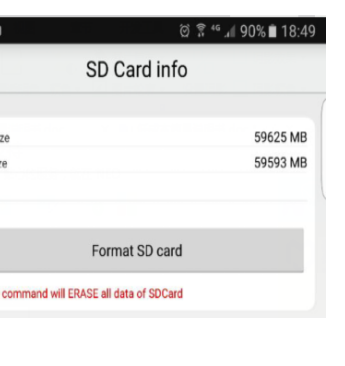

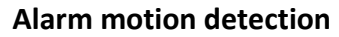

1.Enter the interface, click the Settings button, you can see the camera

settings page, as shown:<br>and strains and strains and strains and strains and strains and strains and strains and strains and strains an

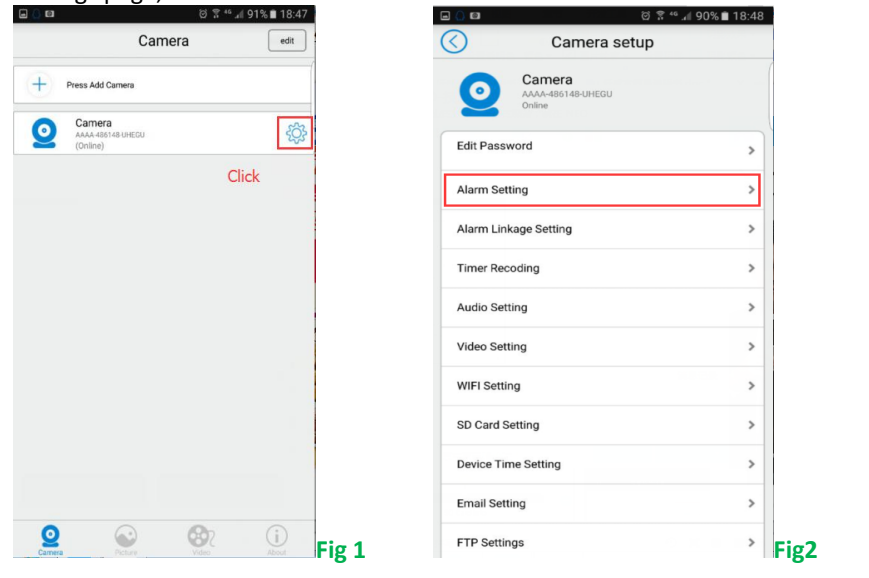

2.Enter the camera setup page as shown in Fig 1 and Fig 2, click the alarm motion detection, and enter the alarm motion detection page to alarm.

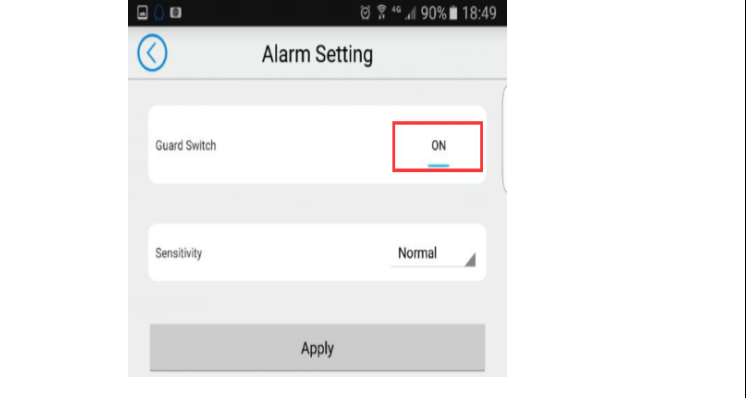

## Warning:

This device complies with Part 15 of the FCC rules. Operation is subject to the following two conditions:

1) this device may not cause harmful interference, and 2) this device must accept any interference received, including interference that may cause undesired operation.

Note: This equipment has been tested and found to comply with the limits for a Class B digital device, pursuant to part 15 of the FCC Rules. These limits are

designed to provide reasonable protection against harmful interference in a

residential installation. This equipment generates, uses and can radiate radio frequency energy and, if not installed and used in accordance with the instructions, may cause harmful interference to radio communications. However, there is no guarantee that interference will not occur in a particular installation. If this equipment does cause harmful interference to radio or television reception, which can be determined by turning the equip on, the user is encouraged to try to correct the interference by one or more of the following measures:

—Reorient or relocate the receiving antenna.

—Increase the separation between the equipment and receiver.

—Connect the equipment into an outlet on a circuit different from that to which the receiver is connected.

—Consult the dealer or an experienced radio/TV technician for help.

Changes or modifications not expressly approved by the party responsible for compliance could void the user's authority to operate the equipment.

The distance between user and products should be no less than 20cm